# EDG 1.4 RPM package installation on DESY Linux 4 (S.u.S.E. 7.2) machines

Andreas Gellrich Jacek Nowak Maxim Vorobiev Andreas.Gellrich@mail.desy.de jacek\_nowak@autograf.pl vorobiev@mail.desy.de

# **Presentation layout**

- Introduction
- Comparison of DESY Linux 4 to RedHat 6.2
- An overview of the main installation issues and solutions to the main problems
  - installing packages and satisfying dependecies
  - modifying scripts to start services
- Summary and future plans

# Introduction

- DESY a HEP laboratory in Hamburg, Germany
  - build around the HERA accelerator
  - 4 experiments, about 700 scientists from 31 countries
- Spring 2003 DESY starts the installation of a grid testbed
- EDG 1.4 has been chosen as the software base
- EDG 1.4 RPM distribution is for RedHat 6.2 only
- DESY is using its own Linux distribution DESY Linux 4

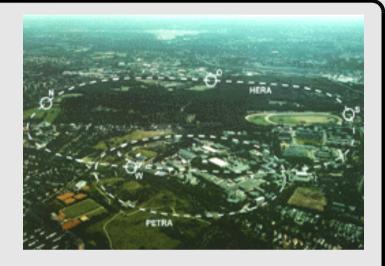

# DESY Linux 4

- DESY Linux 4 is based on SuSE Linux 7.2 professional edition
- Desktop and server machines
- Many applications are shared through AFS
- User accounts are AFS based
- Software versions:
  - kernel 2.4.18
  - glibc 2.2.2
  - RPM 3.0.6.

#### RedHat 6.2

- RedHat 6.2 is the standard platform for EDG 1.4 RPM distribution
- The RPM's are designed and compiled for this platform
- Some services use RedHat specific scripts and configuration files
- The RPM dependencies rely on many standard RedHat packages
- Software versions:
  - kernel 2.2.24
  - glibc 2.1.3
  - RPM 3.0.5.

# RedHat 6.2 vs. DESY Linux 4

- Two options:
  - remove DESY Linux and install RedHat or ...
  - install EDG on top of DESY Linux 4
- RedHat 6.2 would make the installation much easier but ...
  - requires integration with the existing system at DESY
  - this will require a lot of work
- EDG 1.4 binary packages may not work at all with DESY Linux 4 but...
  - if we succeed we have a fully integrated system
  - we can contribute to the EDG community
- Conclusion: installing EDG on DESY Linux 4 is worth a try!

# Installation method

- Installation based on the official "EDG 1.4 Installation Guide" and the WP1 "Administrator and User Guide"
- Different installation possibilities
  - LCFG installs a RedHat 6.2 system from scratch
  - LCFG Lite is an option but ...
  - manual installation gives better control on what is going on
  - we need to perform a manual installation first to see what needs to be changed in the LCFG configuration files

# EDG packages

- EDG packages can be downloaded from the offical package reposiotry at marianne.in2p3.fr/datagrid/testbed1/repositories/
- Grouped into node type (RB, WN, CE etc ...) and into software group (Globus, CA, EDG etc ... )
- Packages from Globus, CA, EDG, RedHat 6.2 and external were used in our installation
  - packages from the Globus and CA group could be installed easily on our system
  - packages from EDG group return many dependency errors

#### Dependency errors I

- Some pacages report missing dependencies on libraries which are on the system: libcrypto.so.0 is needed by openIdap-ftree-2.0.18ft1.0.0pre3-1 libssl.so.0 is needed by openIdap-ftree-2.0.18ft1.0.0pre3-1
- Such dependency errors can be safely ignored
- A different version string format was the reason of perl package dependency problems
  - perl 5.6.0 is installed, perl  $\geq 5.00503$  is required
  - dependency fails because 6 < 00503
  - for some packages files are placed in wrong directories
  - optimal solution is to rebuild these packages

#### Dependency errors II

- Dependecy on initscripts
  - initscrpits package contains RedHat specific stuff which is incompatible with what comes with SuSE
  - some workarounds are necesary
- Dependency on egcs
  - conflicts with gcc installation
  - can not be satisfied without major modifications to the system
  - may result with incompatibilities with binaries compiled on grid nodes using egcs

#### **Dependency errors III**

- AFS specific problems
  - perl installation is on /usr/local which is an AFS partition
  - perl packages can not be installed locally
- Some dependencies can be fulfilled by installing standard SuSE packages
- Dependencies on other packages from the RedHat 6.2 and External groups can be fulfilled simply by installing these packages

#### The initscripts package I

- Contains functions used to start services
  - the *daemon* function from */etc/init.d/functions* is used to start services, it calls */sbin/initlog*
  - */sbin/initlog* starts a process and logs its output, it is also used to log single messages
- These functions don't work on SuSE and need to be replaced
  - calls to *daemon* can be replaced with */sbin/startproc*
  - */sbin/initlog* when *daemon* is replaced is used only for logging single messages
  - its behavior can be mimicked by a simple script

# The initscripts package II

- initscripts comes also with a set of configuration files
- */etc/sysconfig/network* is used by some EDG scripts
- It contains five lines: NETWORKING=yes HOSTNAME=grid007.desy.de GATEWAY=131.169.223.16 GATEWAYDEV=eth0 NISDOMAIN=desy.de
- It can be easily created for a given machine

# AFS related problems

- AFS user accounts
  - on DESY Linux users have AFS accounts and home directories
  - the ~/.globus can not be accessed when it is on AFS
  - the simplest solution is to make it a link to a directory local on the machine
- Starting condor\_master (on a RB node only)
  - crashes with segmentation fault on startup
  - the reason are AFS entries in the */etc/passwd* file starting with +@
  - these entries need to be commented out

# Other problems

- Different way of adding entries to the crontab
- Different way of adding services to init.d
- Conflicts with standard Open LDAP installation on RC
  - gsi authentication did not work

# Summary

#### Current status

- A complete testbed
  - CE, WN, 2x SE, RC, RB, BDII, UI
- Test which have been performed
  - using the UI for access to our local testbed as well as testbeds outside DESY
  - using the RB for job submission on our local testbed
  - using the SE and RC to store and replicate files on our local testbed

# Summary

- The testbed installation was a success
- All problems so far have been caused by mistakes in configuration or installation procedures
- No signs of errors related to binaries incompatibility
- A step-by-step installation guide can be found here: http://www-it.desy.de/physics/projects/grid/

# Conclusion and future plans

- It is possible to install EDG binaries on top of an existing, 'non-RedHat' system
- No major modification to the system or to EDG packages are necessary
- Future Plans:
  - installing EDG 2.0 (should be now easier)
  - using LCFG Lite in order to simplify the installation procedure
  - running Monte Carlo production for HERA experiments on the Grid
  - joining the EGEE project is being considered

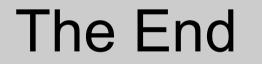